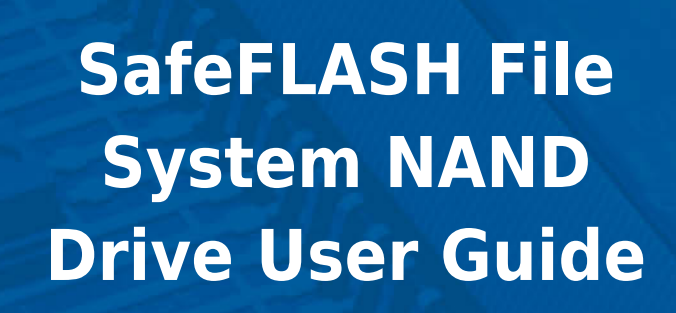

#### Version 2.00

For use with SafeFLASH File System NAND Drive Versions 2.03 and above

Copyright HCC Embedded 2020 1/41 www.hcc-embedded.com

BYBL

**BYBL** 

# O HCC

## **Table of Contents**

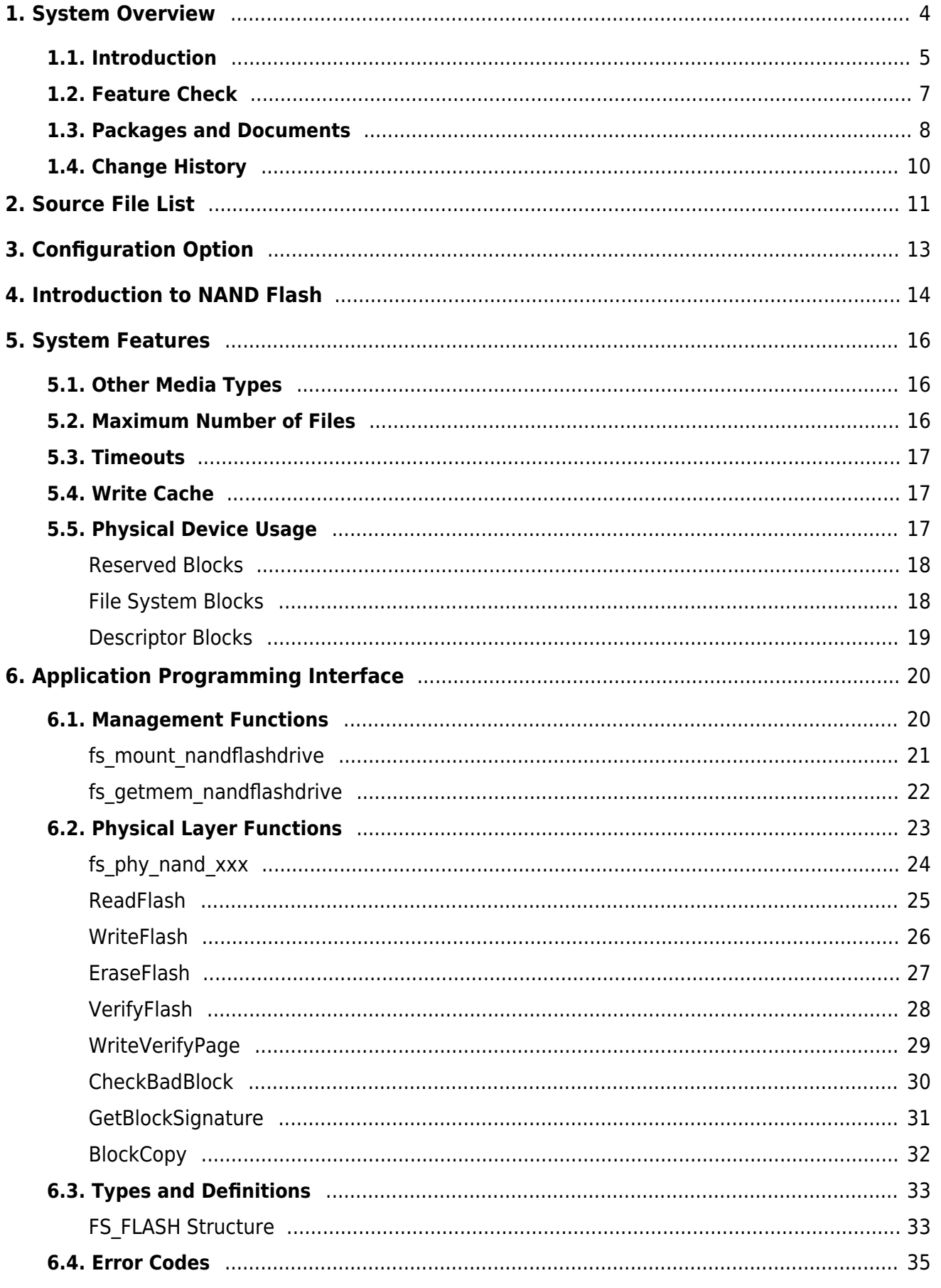

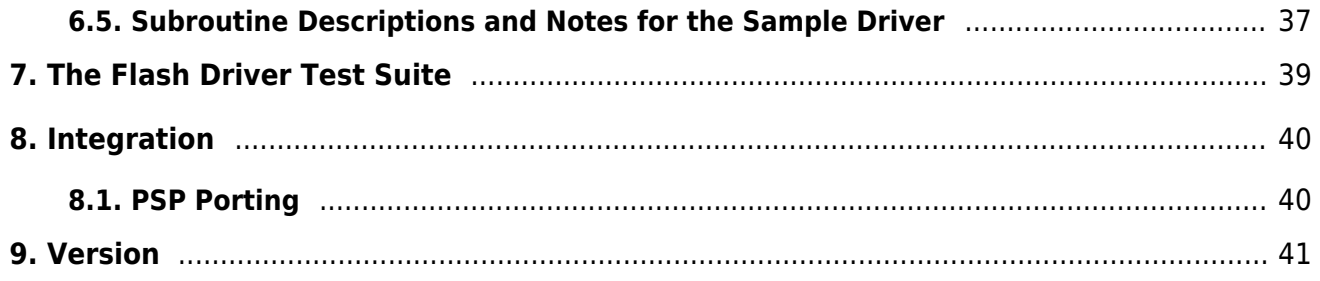

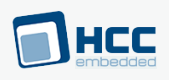

## <span id="page-3-0"></span>**1. System Overview**

This chapter contains the fundamental information for this module.

The component sections are as follows:

- [Introduction](#page-4-0)  describes the main elements of the module.
- [Feature Check](#page-6-0) summarizes the main features of the module as bullet points.
- [Packages and Documents](#page-7-0)  the Packages section lists the packages that you need in order to use this module. The Documents section lists the relevant user guides.
- [Change History](#page-9-0) lists the earlier versions of this manual, giving the software version that each manual describes.

All rights reserved. This document and the associated software are the sole property of HCC Embedded. Reproduction or duplication by any means of any portion of this document without the prior written consent of HCC Embedded is expressly forbidden.

HCC Embedded reserves the right to make changes to this document and to the related software at any time and without notice. The information in this document has been carefully checked for its accuracy; however, HCC Embedded makes no warranty relating to the correctness of this document.

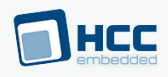

## <span id="page-4-0"></span>**1.1. Introduction**

This guide is for those who wish to implement a NAND drive for HCC's SafeFLASH file system.

This diagram shows the structure of the file system software:

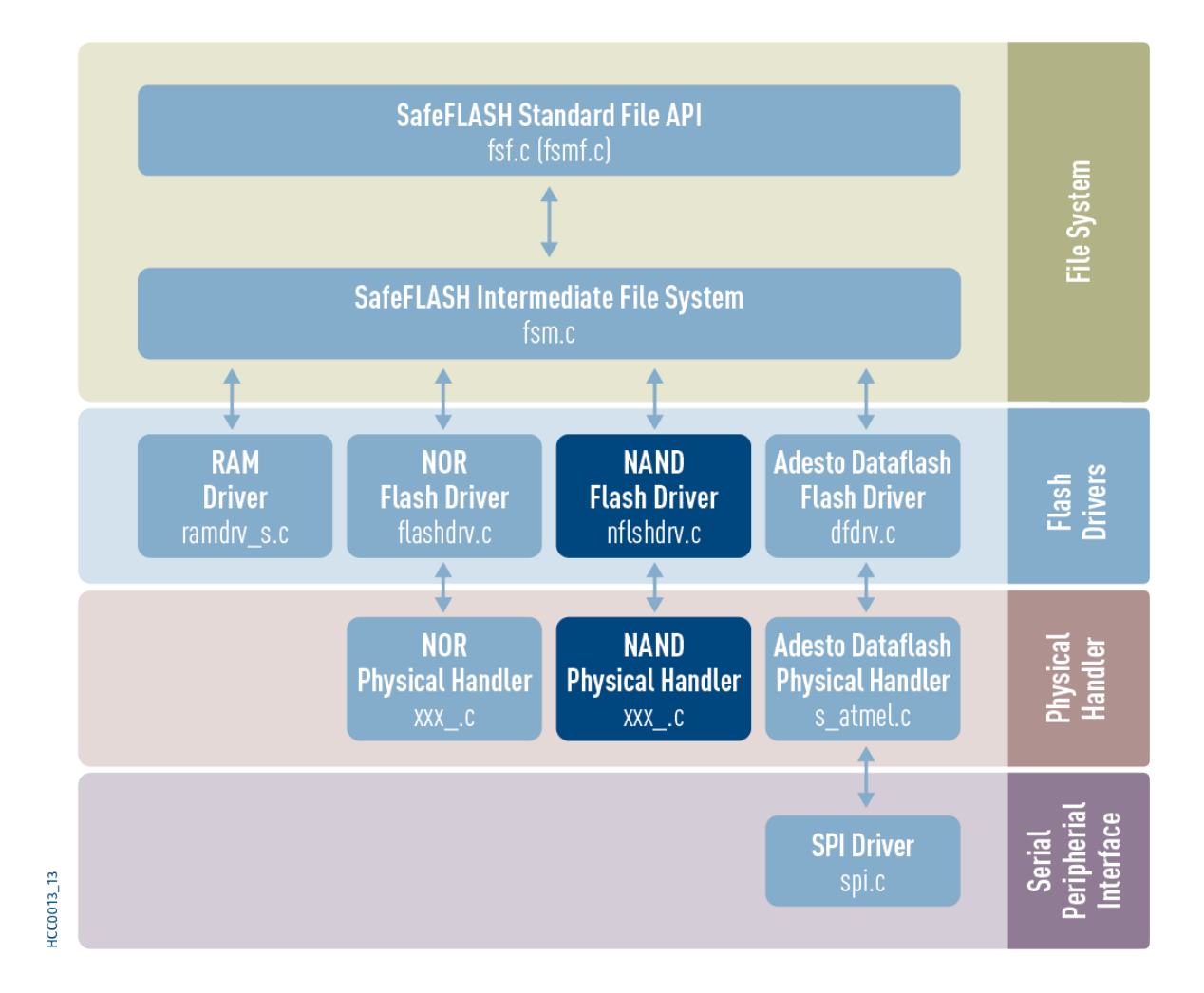

In this diagram:

- The main SafeFLASH package provides the file API and intermediate file system. This is described in the **[HCC SafeFLASH File System User Guide](https://doc.hcc-embedded.com/safeflash-file-system-user-guide)**.
- The NAND flash driver is the device driver. This guide shows how to add this to the build. Using the available sample drivers as a model, you can create a driver that meets your specific needs.
- The NAND physical handler performs the translation between the driver and the physical flash hardware. Generally only the physical handler needs to be modified when the hardware configuration changes (for example, a change to a different chip type, or use of 1/2/4 devices in parallel).

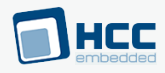

#### **Note:**

- HCC Embedded has a range of physical handlers available to make the porting process as simple as possible. HCC Embedded also offers special porting services when required.
- HCC Embedded offers hardware and firmware development consultancy to assist developers with the implementation of flash file systems.
- The SafeFLASH file system was previously known as EFFS-STD. All references to STD in the code are historical and refer to the file system's original name.

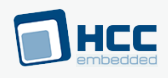

## <span id="page-6-0"></span>**1.2. Feature Check**

For a full list of SafeFlash features, see the [HCC SafeFlash File System User Guide](https://doc.hcc-embedded.com/safeflash-file-system-user-guide).

The system features which are especially relevant to NAND are as follows:

- Supports all NAND flash types.
- Supports MCU/NAND controllers.
- Supports static and dynamic wear leveling.
- Supports bad block management.
- Supports the Error Correction Codes (ECC) algorithm.
- Porting is easy for all known device types.
- Provides a sample driver with a porting description.

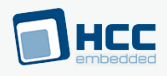

## <span id="page-7-0"></span>**1.3. Packages and Documents**

### **Packages**

The table below lists the packages that you need in order to use this module and other packages that HCC can provide:

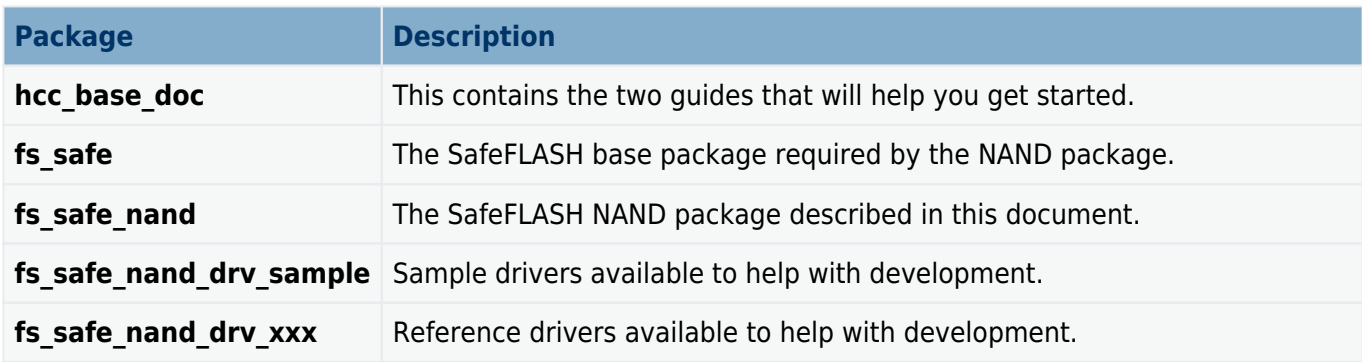

### **Documents**

For an overview of HCC file systems and quidance on choosing a file system, refer to the [Product](https://www.hcc-embedded.com/embedded-systems-software-products/file-system/nand-nor-flash-file-systems) [Information](https://www.hcc-embedded.com/embedded-systems-software-products/file-system/nand-nor-flash-file-systems) section of the main HCC website.

Readers should note the points in the [HCC Documentation Guidelines](https://doc.hcc-embedded.com/hcc-documentation/hcc-documentation-guidelines) on the HCC documentation website.

#### **HCC Firmware Quick Start Guide**

This document describes how to install packages provided by HCC in the target development environment. Also follow the *Quick Start Guide* when HCC provides package updates.

#### **HCC Source Tree Guide**

This document describes the HCC source tree. It gives an overview of the system to make clear the logic behind its organization.

#### **HCC SafeFLASH File System User Guide**

This document describes the base SafeFLASH System.

#### **HCC SafeFLASH File System NAND Drive User Guide**

This is this document.

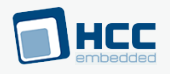

#### **Other HCC SafeFLASH Guides**

These describe other SafeFLASH components:

- HCC SafeFLASH File System RAM Drive User Guide documents the SafeFLASH system for RAM.
- HCC SafeFLASH File System NOR Drive User Guide documents the SafeFLASH system for NOR flash.
- HCC SafeFLASH for Adesto DataFlash Drives User Guide documents the SafeFLASH system for Adesto® DataFlash.

# HEC

## <span id="page-9-0"></span>**1.4. Change History**

This section describes past changes to this manual.

- To download this manual or a PDF describing an [earlier software version, see File System PDFs.](https://doc.hcc-embedded.com/hcc-documentation/file-systems/file-system-pdfs#FileSystemPDFs-SafeFLASHFileSystemNANDDriveHCCSafeFLASHFileSystemNANDDriveUserGuide)
- For the history of changes made to the package code itself, see **[History: fs\\_safe\\_nand.](https://doc.hcc-embedded.com/hcc-documentation/product-version-numbers-and-histories/history-fs-safe-nand)**

The current version of this manual is 2.00. The full list of versions is as follows:

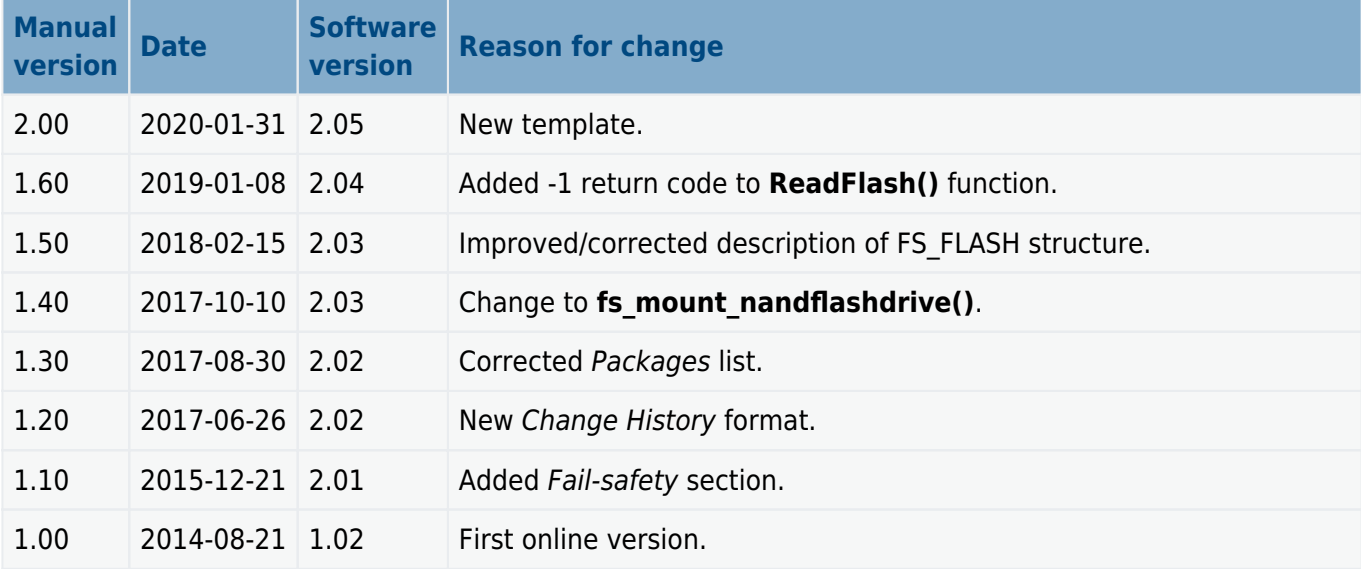

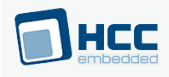

## <span id="page-10-0"></span>**2. Source File List**

This section describes all the source code files included in the system. These files follow the HCC Embedded standard source tree system, described in the **[HCC Source Tree Guide](https://doc.hcc-embedded.com/source-tree-guide)**. All references to file pathnames refer to locations within this standard source tree, not within the package you initially receive.

**Note:** Do not modify any files except the configuration file.

### **API Header File**

The file **src/api/api safe nand.h** is the only file that should be included by an application using this module. For details of the API functions, see [Application Programming Interface](#page-19-0).

### **Configuration File**

The file **src/config/config safe nand.h** contains the single configurable parameter. Configure this as required. For details of the option, see [Configuration Option.](#page-12-0)

### **Source Files**

The NAND flash interface to the file system requires the following files. The two files shown below are in **src/safe-flash/nand**:

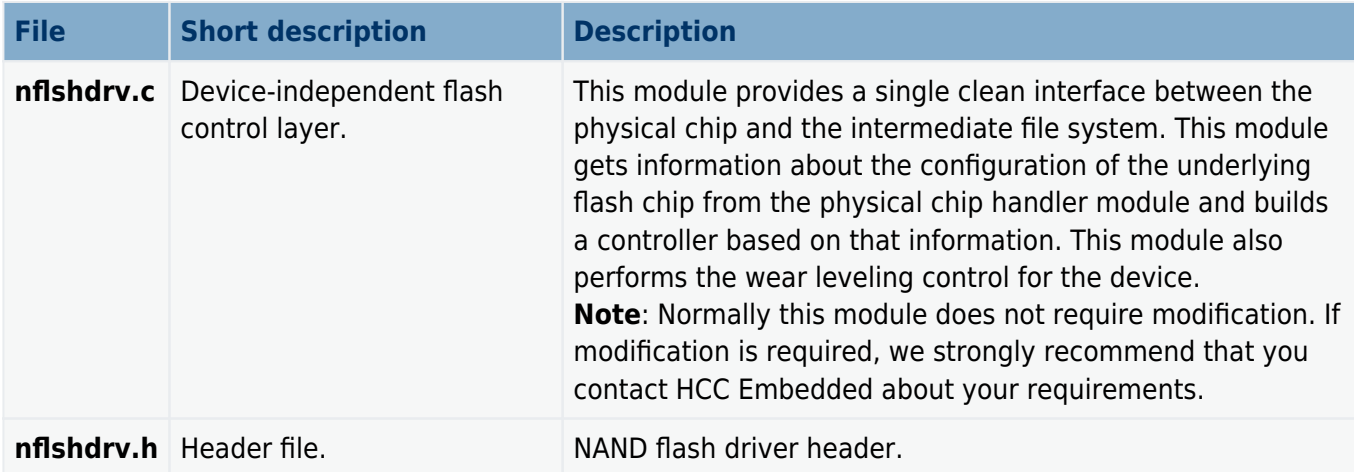

## **Physical Chip Handler**

The physical chip handler module is located in the relevant sample driver folder in the **safe nand drv sample** package. These folders are in **src/safe-flash/nand/phy/sample**.

The module depends on the specific flash device and its configuration. Relevant data are the manufacturer, chip size, number of interface bits (8, 16, or 32), and the number and arrangement of the chips (parallel or serial). All of these factors influence the code in this module.

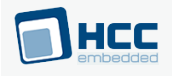

## **Version File**

The file **src/version/ver\_safe\_nand.h** contains the version number of this module. This version number is checked by all modules that use this module to ensure system consistency over upgrades.

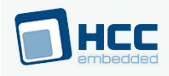

## <span id="page-12-0"></span>**3. Configuration Option**

Set the single system configuration option in the file **src/config/config\_safe\_nand.h**.

#### **FS\_NAND\_MAXFILE**

The maximum number of files that can be open simultaneously. The default value is 4.

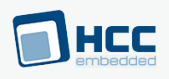

## <span id="page-13-0"></span>**4. Introduction to NAND Flash**

SafeFLASH allows easy integration of all standard flash devices.

Two basic types of flash devices are generally available, NAND and NOR. These have quite distinct physical characteristics and thus require quite different handling, but they do have the following basic properties in common:

- They are designed for non-volatile storage of code and data.
- An area must be erased before it is written to. Erasing changes all erased bits to 1. Programming consists of changing 1s to 0s. To change a 0 to a 1, an erase operation must be performed.
- They are all divided into erase units (blocks). In order to erase any part, the whole block must be erased.
- Data areas wear out after a number of erase cycles. The guarantee for the number of successful erase cycles varies among chip types. Therefore, it is important for any file system that uses flash to manage the wearing of the flash. This is done by avoiding overuse of any one block.

This guide only covers NAND flash.

### **Features of NAND/AND Flash**

NAND flash (also AND) is a newer flash chip technology than NOR. The primary difference is:

- NAND can store approximately four times as much data as NOR flash for about the same price.
- NAND has much faster erase and write times, so is a superior choice for applications that require regular data storage.

However, there is a price to be paid for the improved performance:

- Data cannot be accessed via a standard address/data bus. Instead commands must be sent to set the address and the data can then be read/written sequentially.
- Chips come from the factory with a number of bad blocks that can never be used.
- Bits may flip unexpectedly (but this is handled; see below).

Because of these complications, NAND chips are designed with some additional features:

- Each block is divided into a number of read/write pages (typically 512, 2048, or 4096 bytes in size).
- Each page has an associated "spare" area that is used to store error correction and block management information. If this area is used effectively, the general performance and reliability of the devices is very high.

The NAND flash driver contains the necessary spare area management and fast Error Correction Codes (ECC) algorithm.

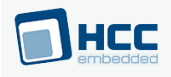

### **SLC and MLC NAND Flash**

There are two categories of NAND flash:

- Single Layer Cell (SLC) generally characterized by having a typical reliable erase/write cycle count of 100K or more, as long as an ECC which supports 1 bit error correction per 512 bytes of data is used.
- Multi Layer Cell (MLC) generally characterized by having a typical reliable erase/write cycle count of 5000, as long as an ECC which supports 3 bit error correction per 512 bytes of data is used.

In general:

- With SLC flash hardware, support in the form of an integrated NAND flash controller on the microprocessor can help to reduce the load on the CPU. External NAND flash controllers are also available. HCC offers the logic for an external NAND flash controller, realized in VHDL, which is suitable for use on many programmable logic type devices.
- With MLC flash hardware, support is required because the resources required to run the ECC operation are too high a burden on most embedded systems. Typically this hardware support involves an integrated NAND flash controller on a microprocessor which supports MLC flash.

Because the ECC algorithm for SLC flash is much simpler, it can also be realized in software. Several sample drivers that provide software ECC algorithms for SLC flash are supplied in the SafeFLASH package.

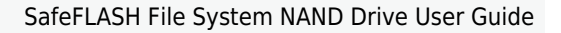

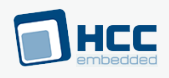

## <span id="page-15-0"></span>**5. System Features**

This chapter covers the following:

- [Other Media Types](#page-15-1)  explains that any device that can emulate a logical block arrangement can be used as a storage medium for SafeFLASH.
- [Maximum Number of Files](#page-15-2)  explains how the maximum number of file/directory entries that can be made on a file system is calculated.
- [Timeouts](#page-16-0) covers scheduling of other operations while waiting for flash operations to complete.
- [Write Cache](#page-16-1) shows how to define a write cache for the driver.
- [Physical Device Usage](#page-16-2)  shows how to assign the three types of block to the device.

## <span id="page-15-1"></span>**5.1. Other Media Types**

The SafeFLASH design is based on the concept of a storage device with a logical block arrangement. Because of this, any device that can emulate a logical block arrangement can be used as a storage medium for SafeFLASH.

**Note:** SafeFLASH does not support removable media and is not recommended for arrays of flash greater than 4GB. For removable media and very large arrays we recommend using the HCC FAT or SafeFAT system, with SafeFTL where NAND flash is required.

### <span id="page-15-2"></span>**5.2. Maximum Number of Files**

The maximum number of file/directory entries that can be made on a file system is restricted. This number may be calculated from the formula:

```
MaxNum Entries = (Descsize - (maxblock*((sectorperblock*2) + 6)))/32
```
 $S_0$ :

- If more files are required (without using the **separatedir** setting in the **FS\_FLASH** structure), either increase the sector size (creating more space in the descriptor blocks), or choose a larger descriptor block.
- If fewer files are required, decrease the sector size or allocate smaller descriptor blocks.

If **separatedir** is used, the maximum number of file and directory entries is given by the formula:

MaxNum Entries =  $(Blocksize/32){}$ }separatedir\*

**Note**: If files with long filenames are used, the number of files that can be stored is reduced.

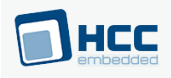

## <span id="page-16-0"></span>**5.3. Timeouts**

Flash devices are normally controlled by hardware control signals. As a result there is no explicit need for any timeouts to control exception conditions. However, some operations on flash devices are relatively slow and it is often worth scheduling other operations while waiting for them to complete (for example, a NAND flash erase takes two milliseconds).

## <span id="page-16-1"></span>**5.4. Write Cache**

You can define a write cache for the driver. Using the write cache means that in most cases only changes to the descriptor block are stored in the flash device, thus improving the performance of the system (there are fewer erases and writes), and reducing wear on the system.

To use the write cache, **WriteVerifyPage()** must be present. If this function does not exist, write caching cannot proceed.

Additionally the following parameters in the **FS\_FLASH** structure must be set up by using **fs\_phy\_nand\_xxx()**:

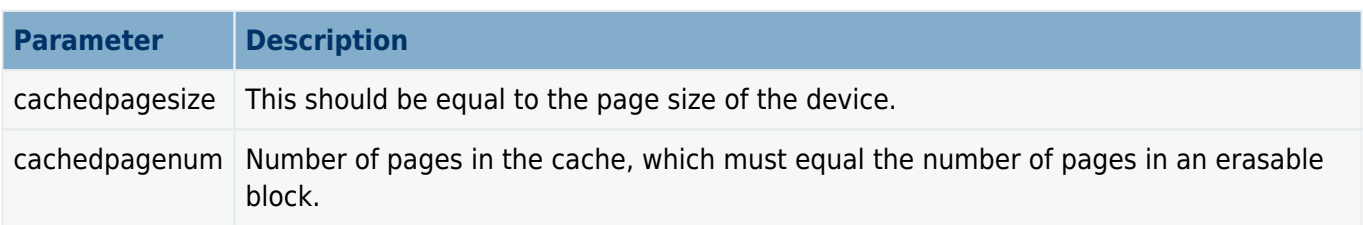

If either of these is set to zero, write caching is not used.

### <span id="page-16-2"></span>**5.5. Physical Device Usage**

You must make some decisions about how to use the flash device, and must be aware that:

- All flash devices are divided into a set of erasable blocks.
- You can only write to an erased location.
- You cannot erase anything smaller than a block.

You can assign three types of block to the device:

- **Reserved blocks** for processes other than the file system; for example, booting.
- **File system blocks** for storing file information.
- **Descriptor blocks** to hold information about the structure of the file system, wear, and so on. By using a minimum of two descriptor blocks (and management software) the system is made fail-safe.

The following sections describe how to assign these.

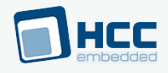

### <span id="page-17-0"></span>**Reserved Blocks**

Blocks can be reserved for private usage without restriction. For example, if a particular physical device has 1024 erasable blocks and you want to reserve 256 blocks from the beginning for private use, you could use the **fs phy nand xxx()** function to set the following values in the FS FLASH structure:

- $maxblock$  (number of blocks for use by the file system) = 768
- $\bullet$  blockstart (first file storage block) = 256

**Note:** Do not access reserved blocks while the file system is accessing the device. Operations must be performed atomically; that is, one command must be completed on the device before another starts.

#### **FS\_NAND\_RESERVEDBLOCK Definition**

The file system needs to have a reserve of several blocks to ensure its smooth operation for all eventualities. Set this in the file **nflshdrv.h**. The default value is 12. It must be at least 3 plus the number of separate directory blocks. Using a larger value than this is recommended to ensure that, if bad blocks develop, others are available for use.

**Note:** At a certain point of usage all NAND blocks fail. Once the number of failed blocks becomes too large to maintain a stable file system, the system returns F\_ERR\_UNUSABLE and becomes a read-only file system.

### <span id="page-17-1"></span>**File System Blocks**

Allocate as many of these as required for file storage. Set the following parameters up by using the **fs** phy nand xxx() function to create an **FS\_FLASH** structure:

#### **maxblock**

The number of erasable blocks available for file storage.

#### **blocksize**

The size of the blocks to be used in the file storage area. This must be an erasable unit of the flash chip. All blocks in the file storage area must be the same size.

#### **sectorsize**

The sector size. Each block is divided (by  $2^n$ n) into a number of sectors. This number is the smallest usable unit in the system and thus represents the minimum file storage area.

#### **sectorperblock**

The number of sectors in a block. It must always be true that:

```
sectorperblock * sectorsize = blocksize
```
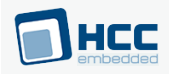

#### **blockstart**

The logical number of the first block that may be used by the file system.

### <span id="page-18-0"></span>**Descriptor Blocks**

These blocks contain critical information about the file system: block allocation information, wear information, and file/directory information. They are allocated automatically from the file system blocks. Set the following parameters up by using the **fs\_phy\_nand\_xxx()** function:

#### **descsize**

This is the size of a descriptor block. Since all blocks are the same size on NAND flash devices, this is the same as the block size.

#### **seperatedir**

The maximum number of separate blocks that will be allocated for directory entries, a number ranging from 0 to 4. If this is set to a non-zero value, the directory entries are given blocks that are separate from the file system. This allows a much larger number of files to be stored in the file system.

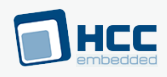

## <span id="page-19-0"></span>**6. Application Programming Interface**

This section documents the Application Programming Interface (API). It includes all the functions that are available to an application program.

### <span id="page-19-1"></span>**6.1. Management Functions**

The functions are the following:

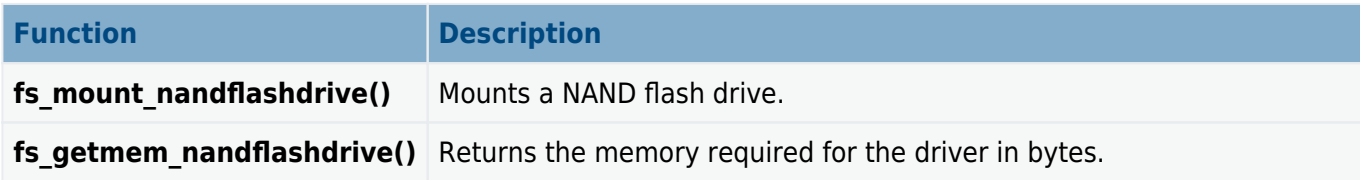

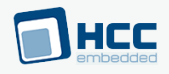

## <span id="page-20-0"></span>**fs\_mount\_nandflashdrive**

Use this function to mount a NAND flash drive.

#### **Format**

```
extern int fs_mount_nandflashdrive (
            vol dsc,
FS_PHYGETID phyfunc )
```
#### **Arguments**

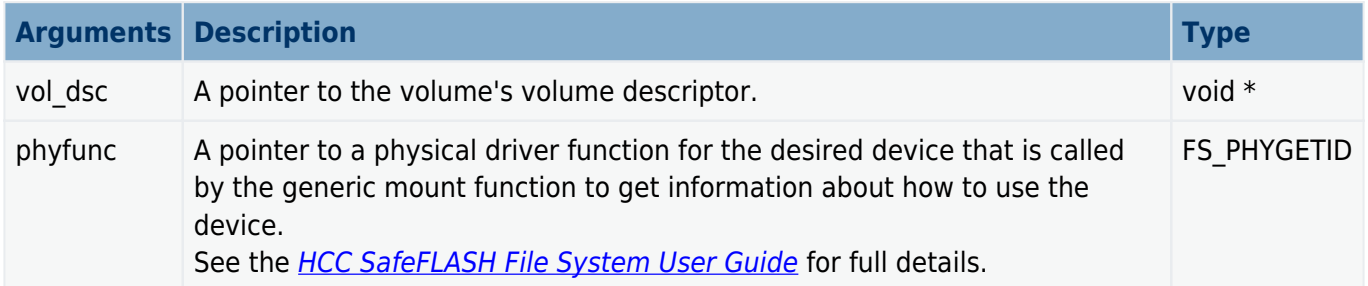

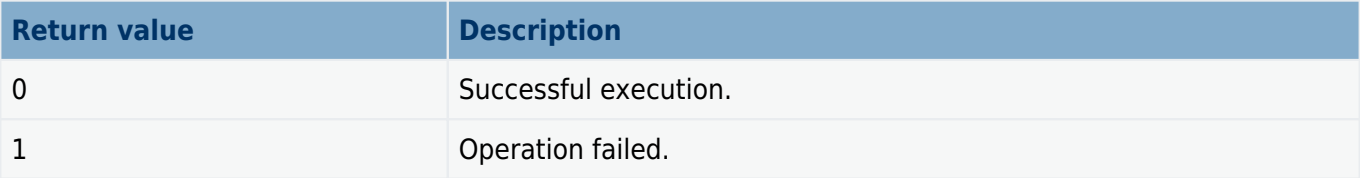

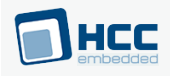

## <span id="page-21-0"></span>**fs\_getmem\_nandflashdrive**

Use this function to return the memory required for the driver in bytes.

#### **Format**

**extern int fs\_getmem\_nandflashdrive** ( FS\_PHYGETID phyfunc )

#### **Arguments**

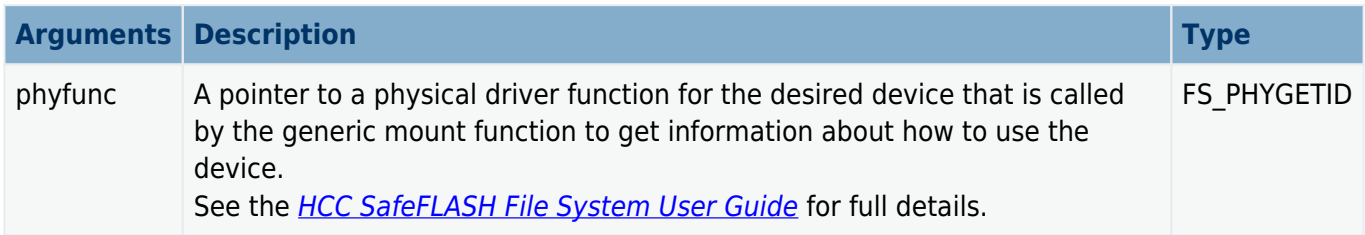

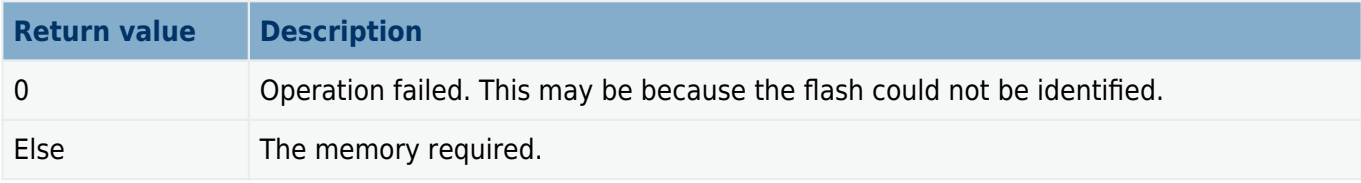

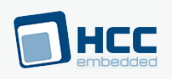

## <span id="page-22-0"></span>**6.2. Physical Layer Functions**

The functions in this section provide the interface to the upper layer and must be ported to meet the requirements of the particular flash devices that are used.

The **fs phy nand xxx()** function is the key to understanding the interface between the specific physical driver and the file system. This is the only public function in this module and it must be passed to the file system's **f\_mountdrive()** function to initialize the physical driver. The [FS\\_FLASH structure](#page-32-1) returned by this call contains all the configuration information about block usage required by the upper layers, as well as a set of interface function pointers to the following NAND interface functions:

The other functions are the following:

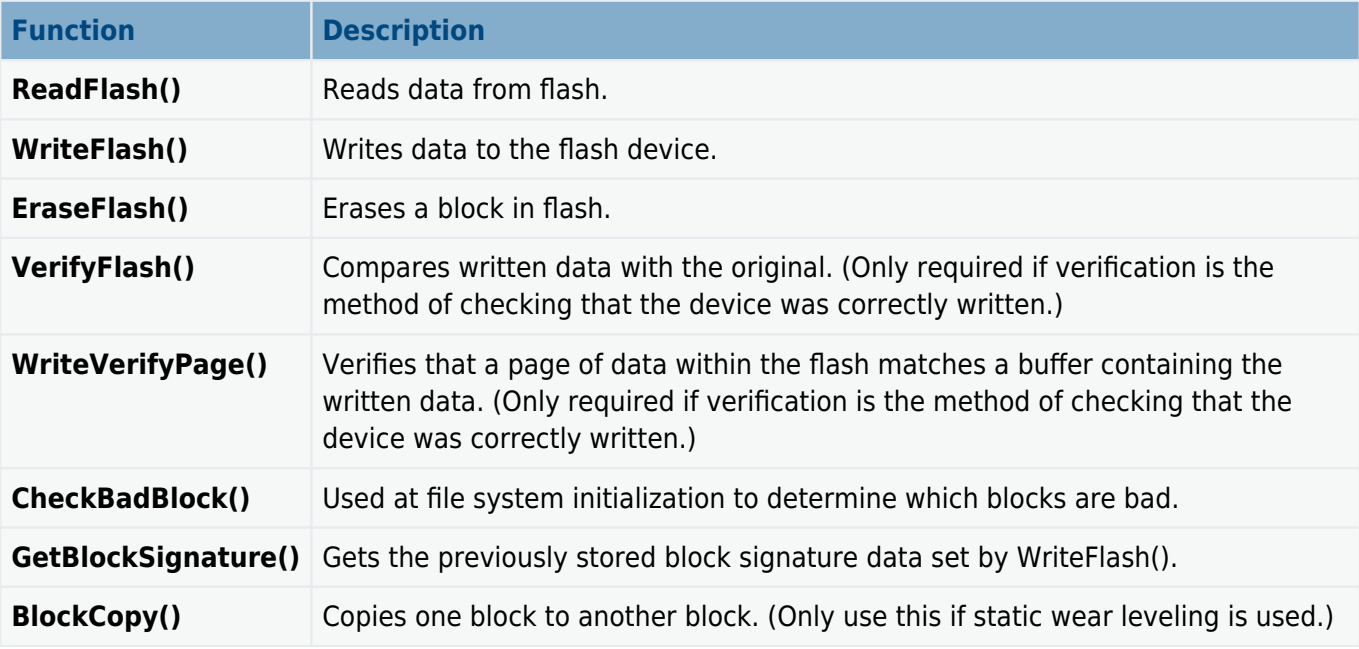

All these functions require subroutine calls to do their work, as described in [Subroutine Descriptions and](#page-36-0) [Notes for the Sample Driver.](#page-36-0)

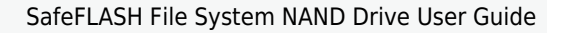

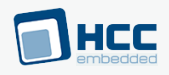

### <span id="page-23-0"></span>**fs\_phy\_nand\_xxx**

Use this function to initialize the flash device and also to detect the flash type.

This function gives information to the upper layer about the number of blocks, block sizes, sector size, cache size, and so on.

**Note:** This is the first call made by the upper layer. It is used to discover the flash device configuration.

#### **Format**

```
int fs_phy_nand_xxx ( FS_FLASH * flash )
```
#### **Arguments**

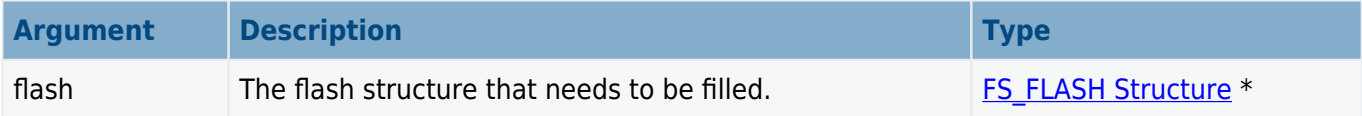

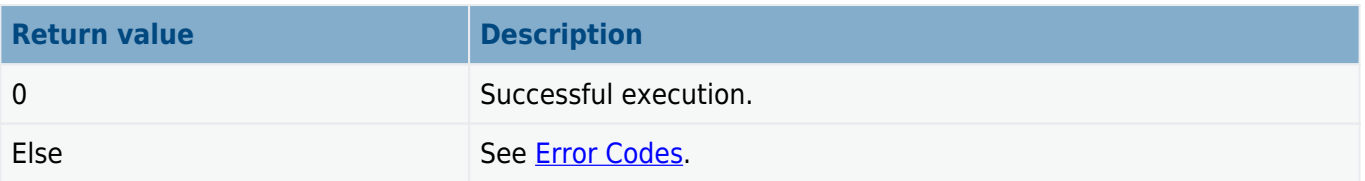

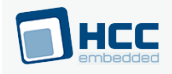

### <span id="page-24-0"></span>**ReadFlash**

Use this function to read data from flash.

#### **Format**

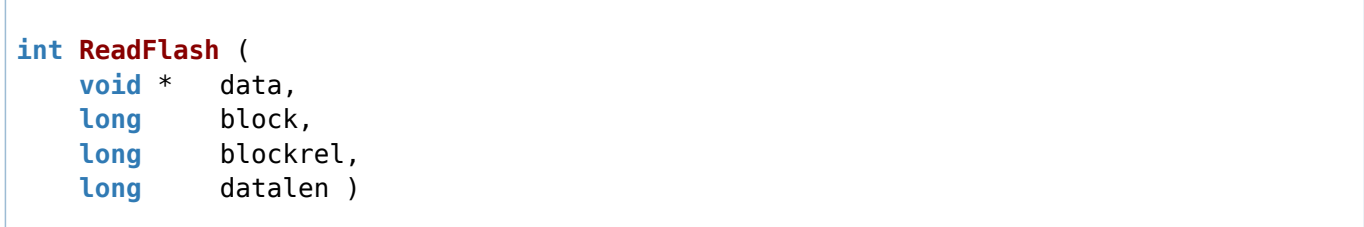

#### **Arguments**

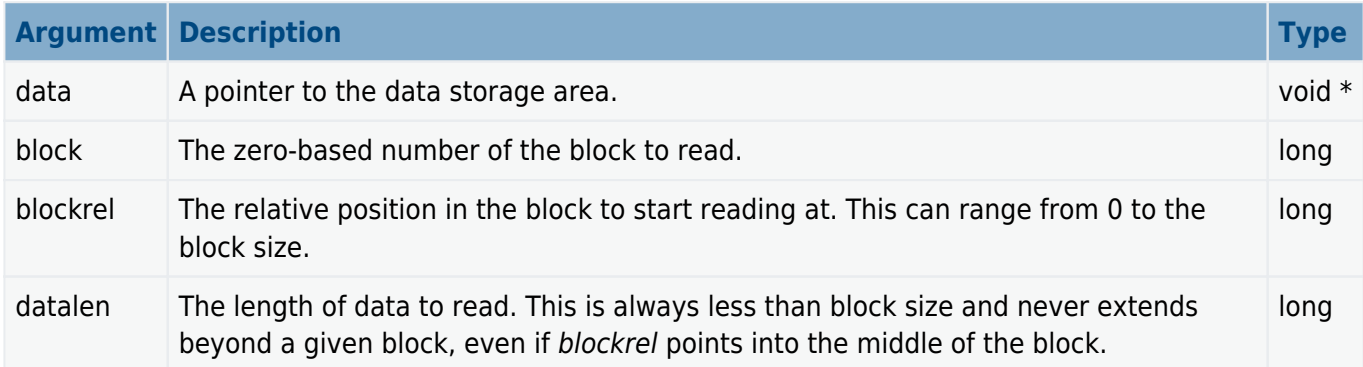

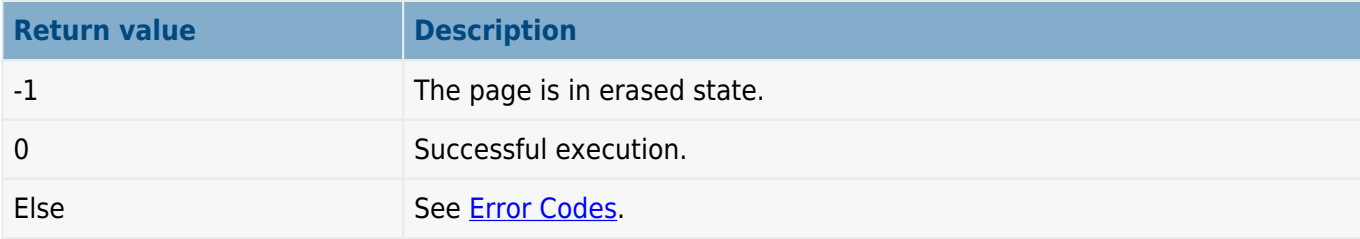

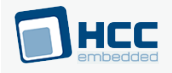

### <span id="page-25-0"></span>**WriteFlash**

Use this function to write data to the flash device.

#### **Format**

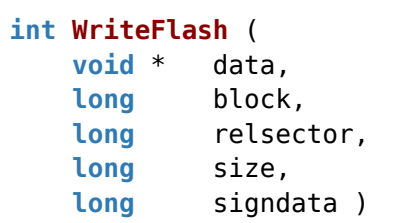

#### **Arguments**

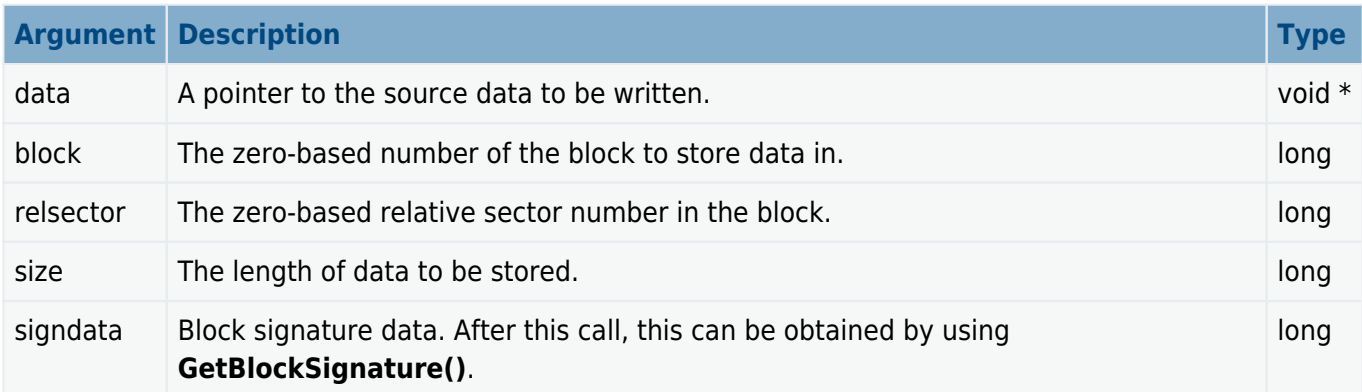

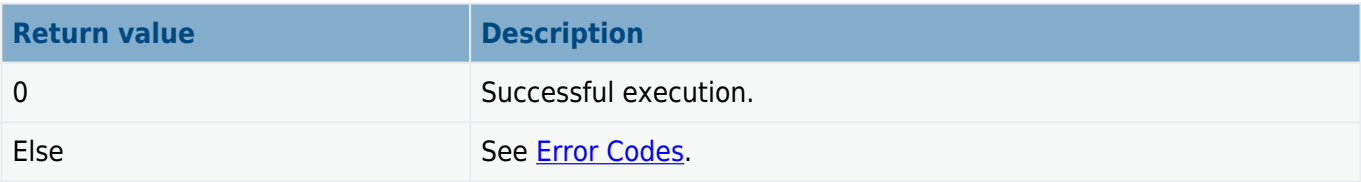

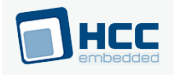

### <span id="page-26-0"></span>**EraseFlash**

Use this function to erase a block in flash.

#### **Format**

**int EraseFlash** ( **long** block )

#### **Arguments**

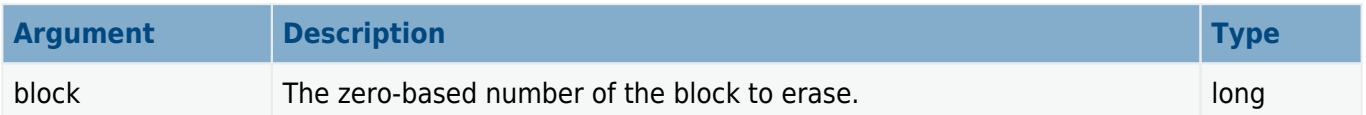

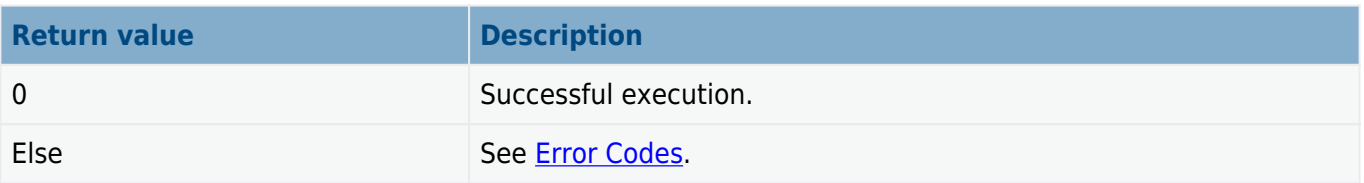

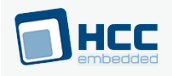

### <span id="page-27-0"></span>**VerifyFlash**

Use this function to compare written data with the original.

Call this after **WriteFlash()** to verify written data against the original data.

#### **Note:**

- This is required only when verification is the desired method of ensuring that the device has been correctly written.
- To decide whether or not to use a verify function, refer to the device datasheet. If, for example, ECC is being used and the guaranteed reliability is sufficient for your requirements, verification may be omitted. **This has a significant performance benefit**.
- To omit this function, set the VerifyFlash element of the **[FS\\_FLASH Structure](#page-32-1)** structure to NULL when you set it up in your driver initialization function.

#### **Format**

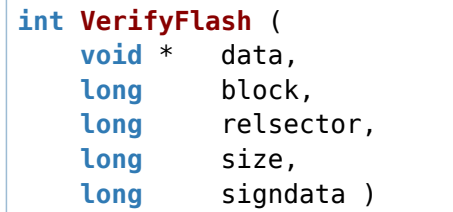

#### **Arguments**

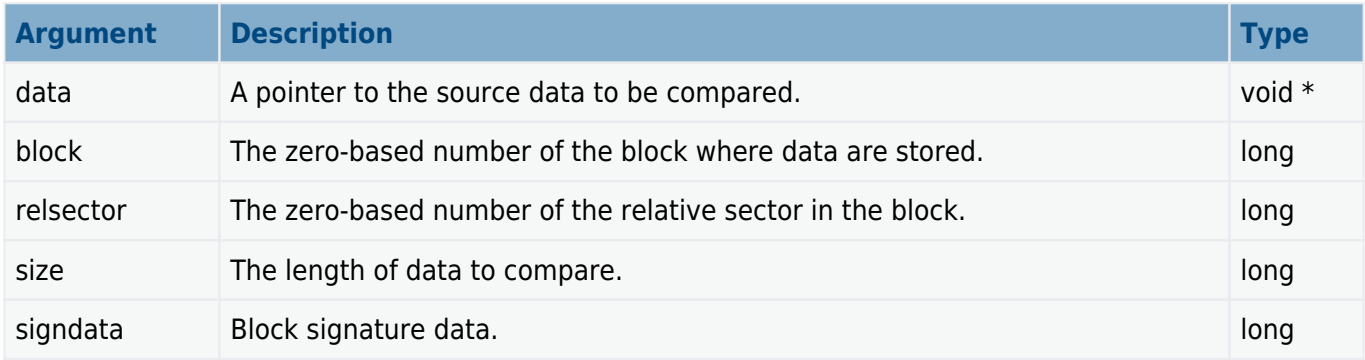

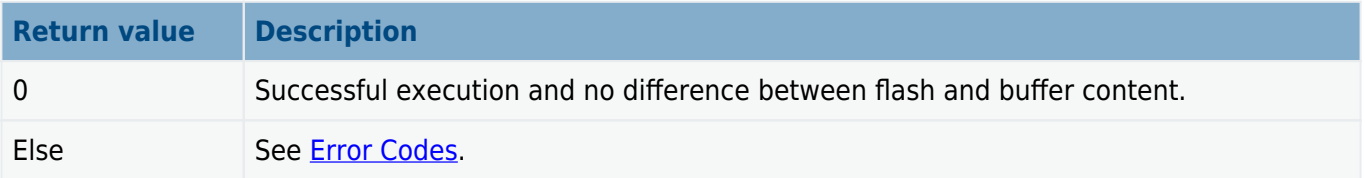

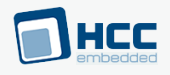

### <span id="page-28-0"></span>**WriteVerifyPage**

Use this function to verify that a page of data within the flash matches a buffer containing the written data.

Call this function after the write caching mechanism writes a page of data to the flash.

#### **Note:**

- This is required only when verification is the desired method of ensuring that the device has been correctly written.
- To decide whether or not to use a verify function, refer to the device datasheet. If, for example, ECC is being used and the guaranteed reliability is sufficient for your requirements, verification may be omitted. **This has a significant performance benefit**.
- To omit this function, set the WriteVerifyPage element of the [FS\\_FLASH Structure](#page-32-1) structure to NULL when you set it up in your driver initialization function.

#### **Format**

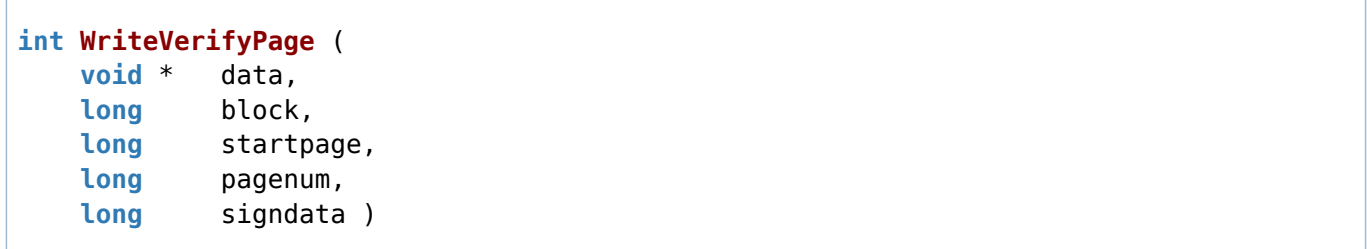

#### **Arguments**

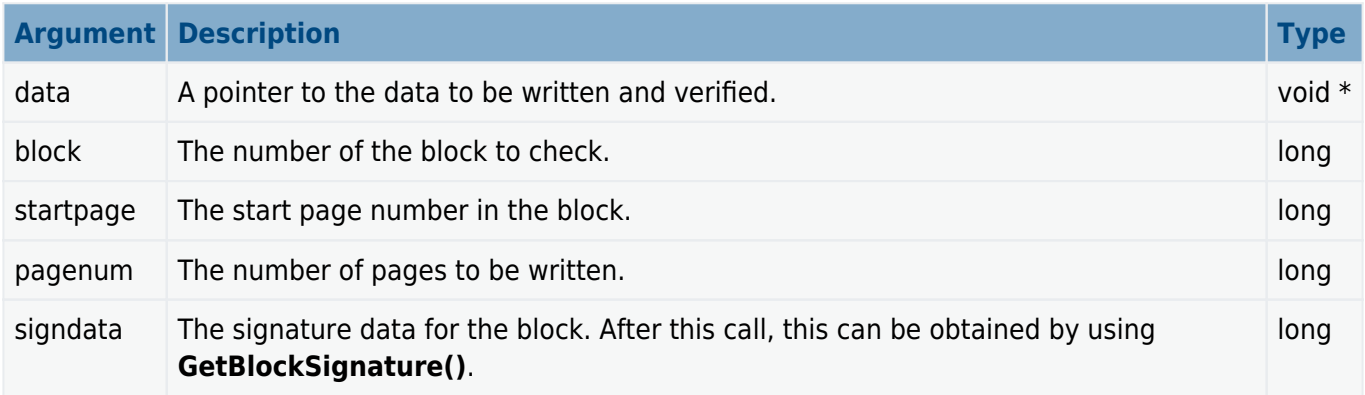

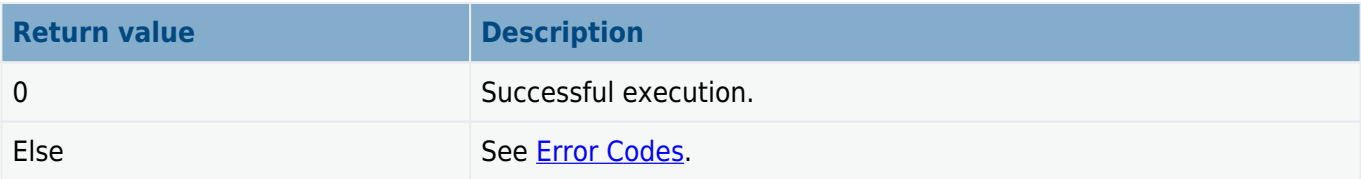

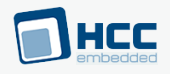

### <span id="page-29-0"></span>**CheckBadBlock**

Use this function at file system initialization to determine which blocks are bad.

If the flash device contains invalid blocks, this function registers these so that the file system does not use them.

The higher level calls this function for all used blocks. The method used to check for bad blocks is devicedependent.

#### **Format**

**int CheckBadBlock** ( **long** block )

#### **Arguments**

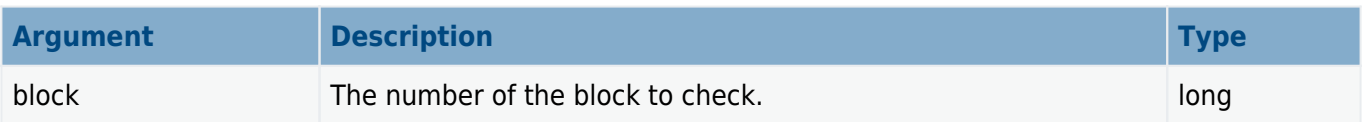

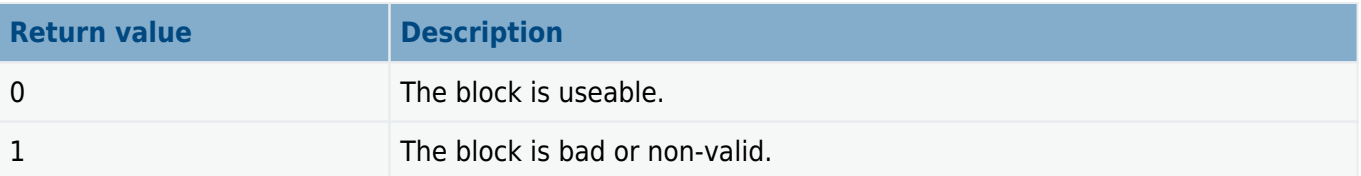

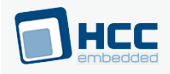

### <span id="page-30-0"></span>**GetBlockSignature**

Use this function to get the previously stored block signature data set by **WriteFlash()**.

#### **Format**

**long GetBlockSignature** ( **long** block )

#### **Arguments**

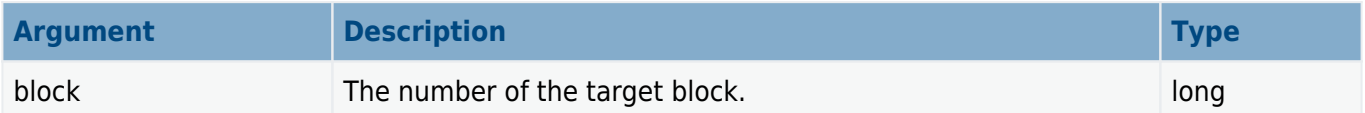

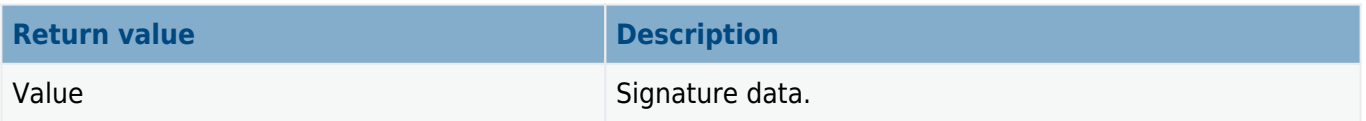

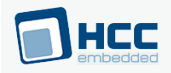

### <span id="page-31-0"></span>**BlockCopy**

Use this function to copy one block to another block.

**Note:** Only use this function if static wear leveling is in use.

Implement this function to use any features of the target device that may be available to accelerate a block-to-block copy operation. Many devices have features to support block copy. These help to reduce CPU load and improve system performance.

#### **Format**

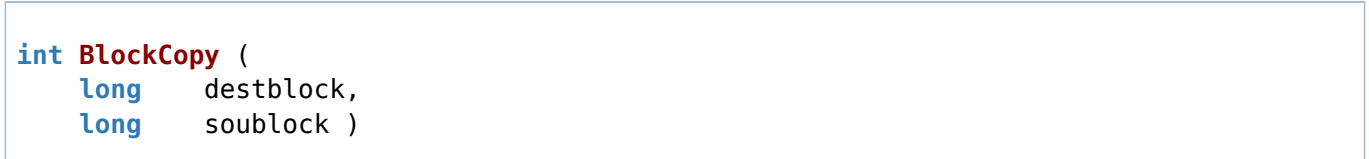

#### **Arguments**

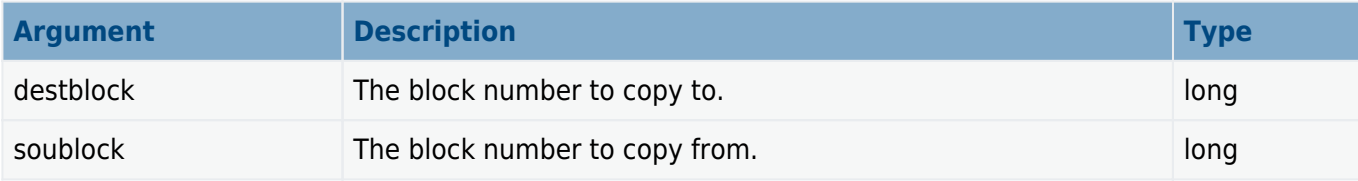

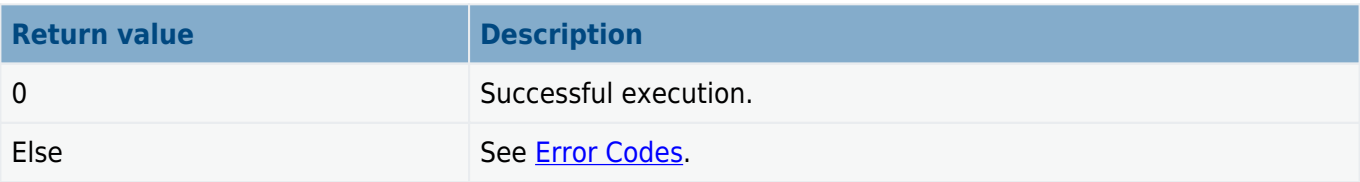

# THEE

## <span id="page-32-0"></span>**6.3. Types and Definitions**

This section describes the FS\_FLASH structure.

## <span id="page-32-1"></span>**FS\_FLASH Structure**

This is the FS\_FLASH structure that you must set up by using [fs\\_phy\\_nand\\_xxx.](#page-23-0) For more details of the block settings, see [Physical Device Usage](#page-16-2).

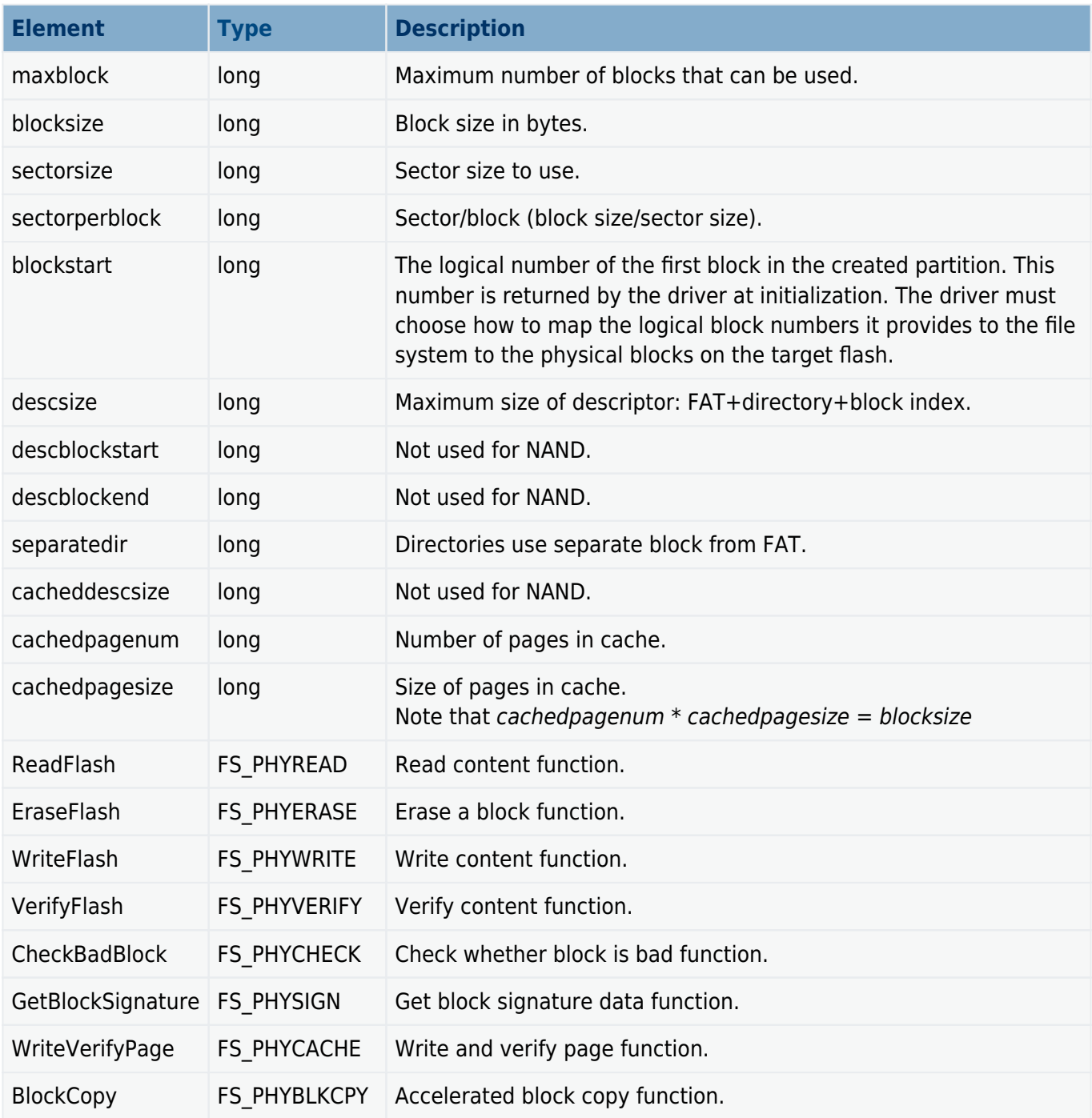

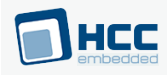

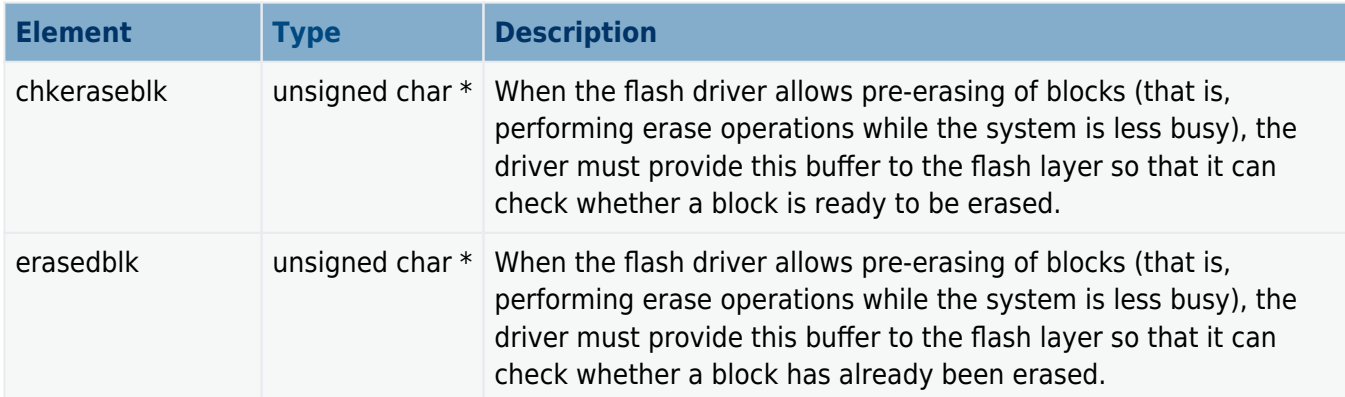

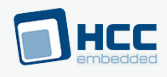

## <span id="page-34-0"></span>**6.4. Error Codes**

The table below lists all the error codes that may be generated by API calls to HCC's file systems. Please note that only a few of these error codes relate specifically to NAND flash.

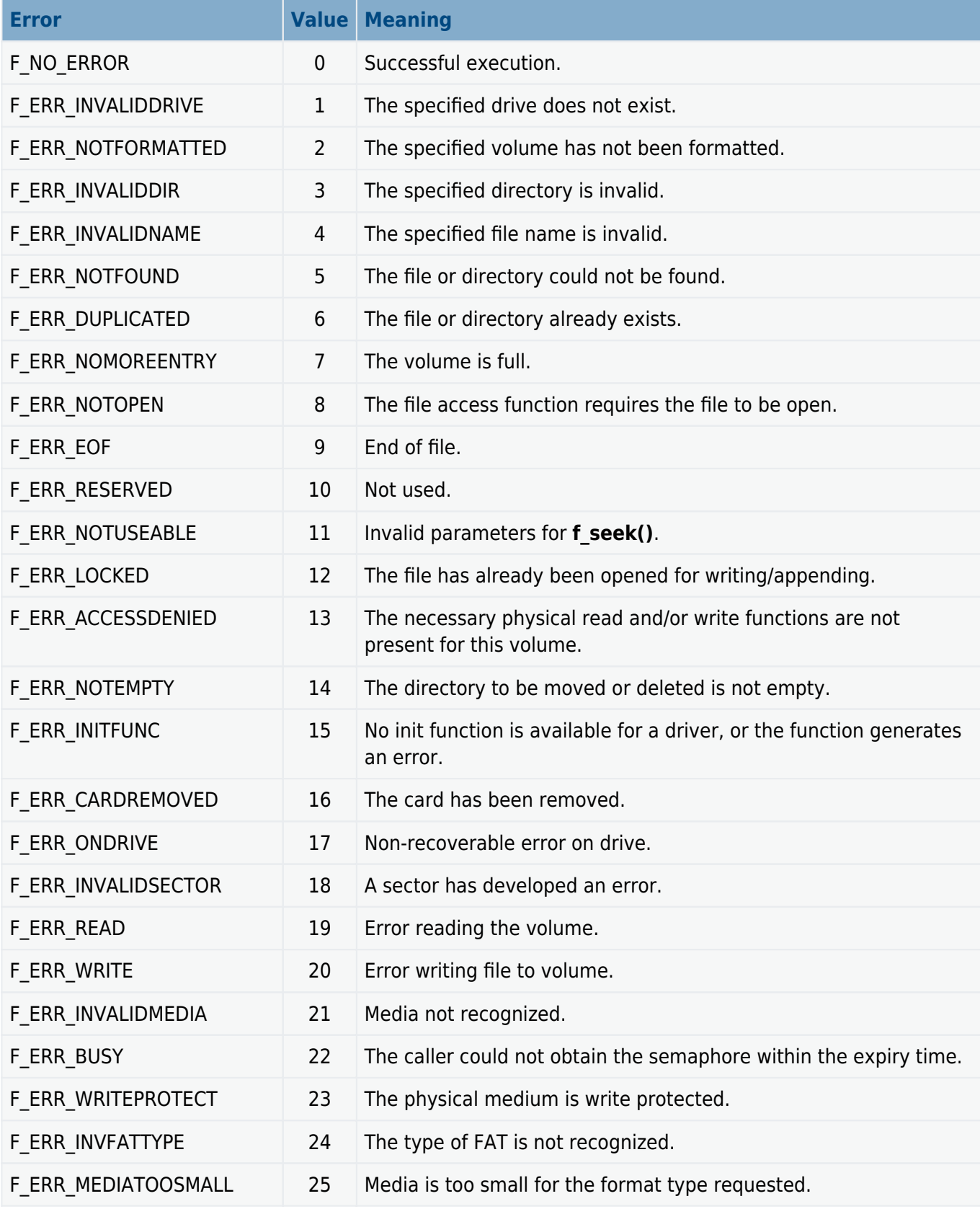

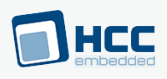

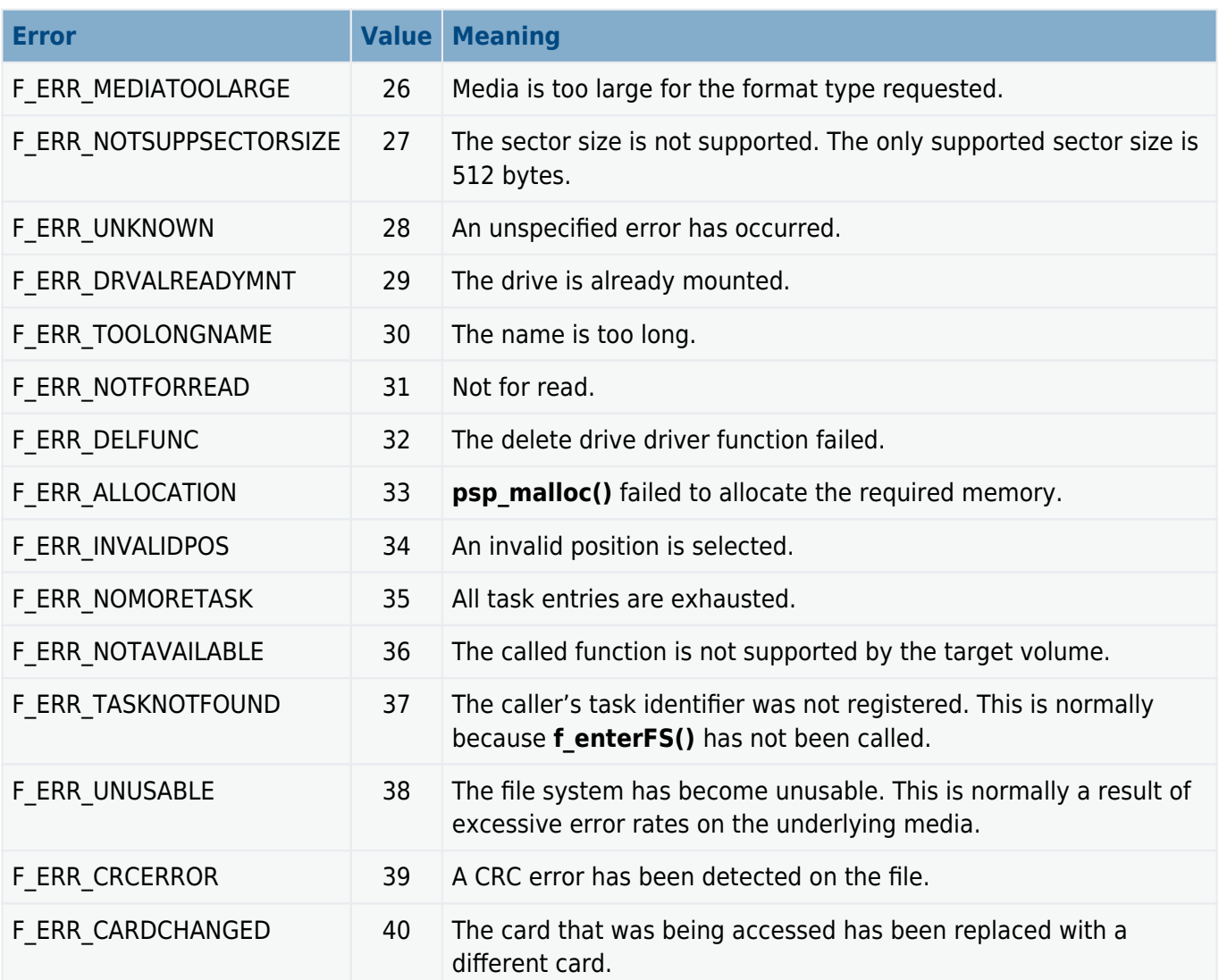

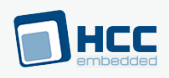

## <span id="page-36-0"></span>**6.5. Subroutine Descriptions and Notes for the Sample Driver**

This section contains a complete list of subroutines, with descriptions of how to use them. Implementation for a particular device may vary from that documented here.

### **NANDcmd(cmd: long)**

This subroutine sends a command to NAND flash.

## **NANDaddr(addr: long)**

This subroutine sends an address to NAND flash.

## **NANDwaitrb()**

This subroutine waits until RB (ready/busy) goes high on NAND flash.

### **ReadPage(pagenum: long)**

This subroutine sends a command sequence to read a page.

When using this:

- 1. Read the whole page of data and calculate the ECC.
- 2. Get the saved ECC from the NAND flash spare area.
- 3. If ECC calculation is needed, perform ECC checking.

### **WritePage(data: ptr, pagenum: long, size: long)**

This subroutine copies original data into a temporary 32 bit aligned buffer.

When using this:

- 1. Send a command sequence for programming a page to NAND flash.
- 2. Program a whole page and calculate the ECC.
- 3. Write the ECC into the NAND flash spare area.
- 4. Check whether programming was successful; if not, return with an error.

### **ReadFlash(data: ptr, block: long, blockrel: long, datalen: long)**

When using this subroutine:

- 1. Calculate **pagenum**.
- 2. Find the starting page from **blockrel**.
- 3. ReadPage(**pagenum**).
- 4. Check whether data need to be copied (for example, for alignment reasons) and, if required, copy these.
- 5. ReadPage(**pagenum**) until **datalen**=0.

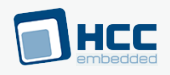

## **EraseFlash(block: long)**

When using this subroutine:

- 1. Calculate **pagenum**.
- 2. Send a command sequence to erase a block to NAND flash.
- 3. Wait until erasing is finished.
- 4. Check whether the erase was successful; if not, return with an error.

### **WriteFlash(data: ptr, block: long, relsector: long, len: long, sdata: long)**

When using this subroutine:

- 1. Calculate **pagenum**.
- 2. WritePage(**pagenum**++) until size=0 or any error.
- 3. Signal an error or return having written successfully.

### **VerifyFlash(data: ptr, block: long, relsector: long, len: long, sdata: long)**

When using this subroutine:

- 1. Calculate **pagenum**.
- 2. ReadPage(**pagenum**++) until **len**=0.
- 3. Compare pages with the original data; if there are any differences, return with an error.

### **CheckBadBlock(block: long)**

Use this subroutine to determine whether or not the given block is bad. When using this:

- 1. Calculate **pagenum**.
- 2. Send a read spare area command to NAND flash.
- 3. Check the sixth word; if it is not 0xFFFFFFFF return with an error, otherwise return 0 (OK).

## **GetBlockSignature(block: long)**

This subroutine reads signature data from a block.

## **fs\_phy\_nand\_xxx (flash: struct)**

Use this subroutine to set function pointers for the driver. When using this:

- 1. Get the device ID and manufacturer ID from NAND flash.
- 2. Compare all supported devices/manufacturers and fill the flash structure with corresponding data (size, sectors, and block information).
- 3. If the device is not found, return with an error.

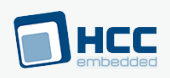

## <span id="page-38-0"></span>**7. The Flash Driver Test Suite**

Use the test suite to exercise the flash drivers and ensure that everything works correctly. This code tests your ported flash driver in isolation, to ensure that it is ported correctly and is stable.

The test program requires the functions defined and implemented (as samples) in the file **testdry s.c**. This is part of the **fs safe** base package and is located, with its header file **testdrv s.h**, in the folder **fs\_safe\_xxx\_xx/hcc/src/safe-flash/test**.

Port these functions to your system. See the comments and simple code for reference.

To use the test program:

- 1. Include **testdrv\_s.c** and **testdrv\_s.h** in your test project.
- 2. Call the following to execute the test code:

void f dotestdrv ( FS PHYGETID phyfunc )

Errors in the execution of this test indicate that there is an error in the implementation of the driver. Contact [support@hcc-embedded.com](mailto:support@hcc-embedded.com) if you need further advice.

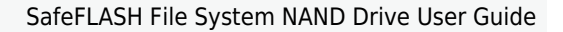

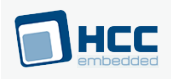

## <span id="page-39-0"></span>**8. Integration**

This section describes all aspects of the module that require integration with your target project. This includes porting and configuration of external resources.

## <span id="page-39-1"></span>**8.1. PSP Porting**

The Platform Support Package (PSP) is designed to hold all platform-specific functionality, either because it relies on specific features of a target system, or because this provides the most efficient or flexible solution for the developer. For full details of its functions and macros, see the HCC Base Platform Support Package User Guide.

The module makes use of the following standard PSP function:

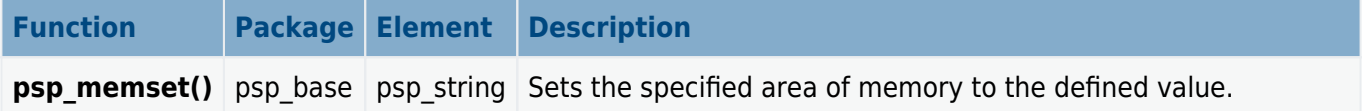

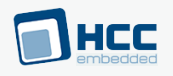

## <span id="page-40-0"></span>**9. Version**

Version 2.00

For use with SafeFLASH File System NAND Drive Versions 2.03 and above